# **LEXMARK**

# **X63 All-In-One**

# **Getting Started**

**July 2001**

**www.lexmark.com**

#### **Edition: July 2001**

**The following paragraph does not apply to any country where such provisions are inconsistent with local law:** LEXMARK INTERNATIONAL, INC., PROVIDES THIS PUBLICATION "AS IS" WITHOUT WARRANTY OF ANY KIND, EITHER EXPRESS OR IMPLIED, INCLUDING, BUT NOT LIMITED TO, THE IMPLIED WARRANTIES OF MERCHANTABILITY OR FITNESS FOR A PARTICULAR PURPOSE. Some states do not allow disclaimer of express or implied warranties in certain transactions; therefore, this statement may not apply to you.

This publication could include technical inaccuracies or typographical errors. Changes are periodically made to the information herein; these changes will be incorporated in later editions. Improvements or changes in the products or the programs described may be made at any time.

Comments about this publication may be addressed to Lexmark International, Inc., Department F95/032-2, 740 West New Circle Road, Lexington, Kentucky 40550, U.S.A. In the United Kingdom and Eire, send to Lexmark International Ltd., Marketing and Services Department, Westhorpe House, Westhorpe, Marlow Bucks SL7 3RQ. Lexmark may use or distribute any of the information you supply in any way it believes appropriate without incurring any obligation to you. You can purchase additional copies of publications related to this product by calling 1-800-553-9727. In the United Kingdom and Eire, call 0628-481500. In other countries, contact your point of purchase.

References in this publication to products, programs, or services do not imply that the manufacturer intends to make these available in all countries in which it operates. Any reference to a product, program, or service is not intended to state or imply that only that product, program, or service may be used. Any functionally equivalent product, program, or service that does not infringe any existing intellectual property right may be used instead. Evaluation and verification of operation in conjunction with other products, programs, or services, except those expressly designated by the manufacturer, are the user's responsibility.

Lexmark and Lexmark with diamond design are trademarks of Lexmark International, Inc., registered in the United States and/or other countries.

Other trademarks are the property of their respective owners.

#### **© Copyright 2001 Lexmark International, Inc. All rights reserved.**

#### **UNITED STATES GOVERNMENT RESTRICTED RIGHTS**

This software and documentation are provided with RESTRICTED RIGHTS. Use, duplication or disclosure by the Government is subject to restrictions as set forth in subparagraph (c)(1)(ii) of the Rights in Technical Data and Computer Software clause at DFARS 252.227-7013 and in applicable FAR provisions: Lexmark International, Inc., Lexington, KY 40550.

#### **Federal Communications Commission (FCC) Compliance information statement**

This product complies with the limits for a Class B digital device, pursuant to Part 15 of the FCC Rules. Refer to the online User's Guide for additional compliance information.

This product complies with Part 68 of the FCC rules. Refer to the online User's Guide for additional compliance information.

#### **ENERGY STAR**

The EPA ENERGY STAR Office Equipment program is a partnership effort with manufacturers to promote the introduction of energy-efficient products and to reduce air pollution caused by power generation.

Companies participating in this program introduce products that power down when they are not being used. This feature will cut the energy used by up to 50 percent. Lexmark is proud to be a participant in this program.

As an ENERGY STAR partner, Lexmark International, Inc. has determined that this product meets the ENERGY STAR guidelines for energy efficiency.

#### **Safety information**

- **•** Connect the power cord to properly grounded electrical outlet that is near the product and easily accessible.
- **•** Refer service or repairs, other than those described in the manual, to a professional service person.
- **•** Use only Lexmark replacement parts to maintain the safety of this product.
- **•** Do not use the fax function during a lightning storm.

#### **Warning**

In the text of this book, a warning indicates possible machine damage or loss of data.

#### **Copyright advisory**

It may be illegal to copy certain materials without permission or license, including documents, images, and currency. If you are not sure whether you have permission, seek legal advice.

# **Contents**

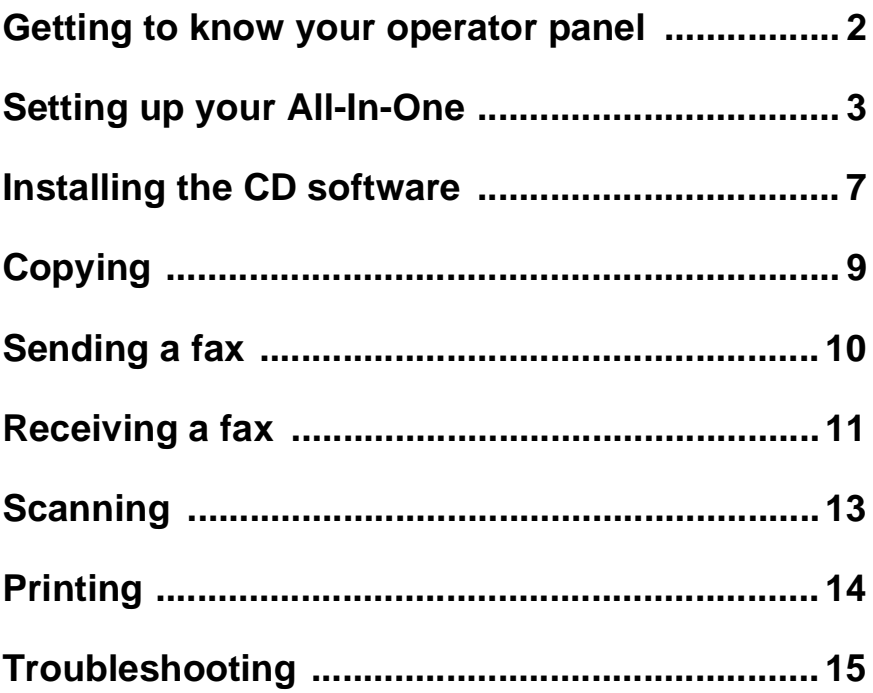

To view your online User's Guide, insert your CD into the CD-ROM drive, and then click View Documentation from the Lexmark™ X63 screen.

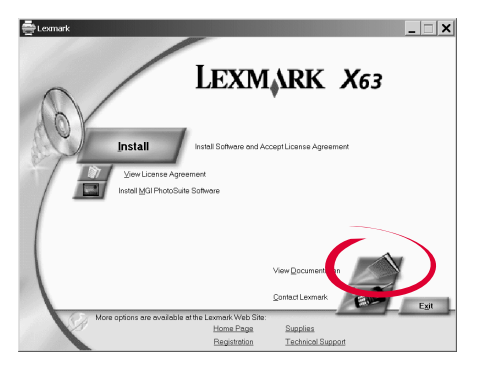

# **Getting to know your operator panel**

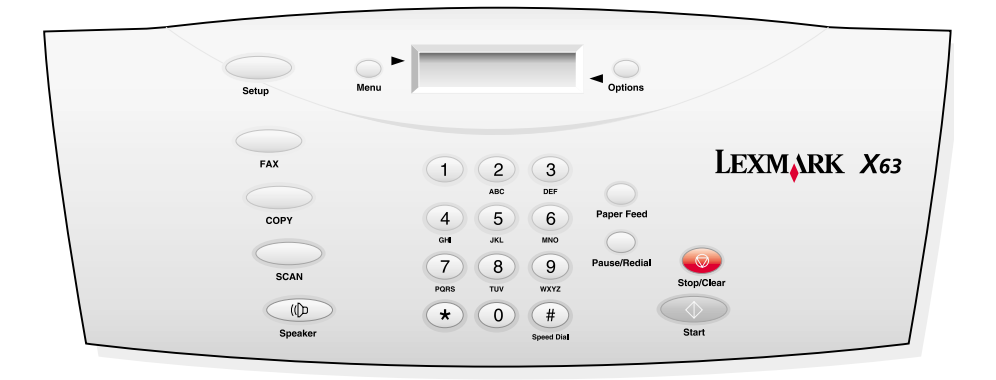

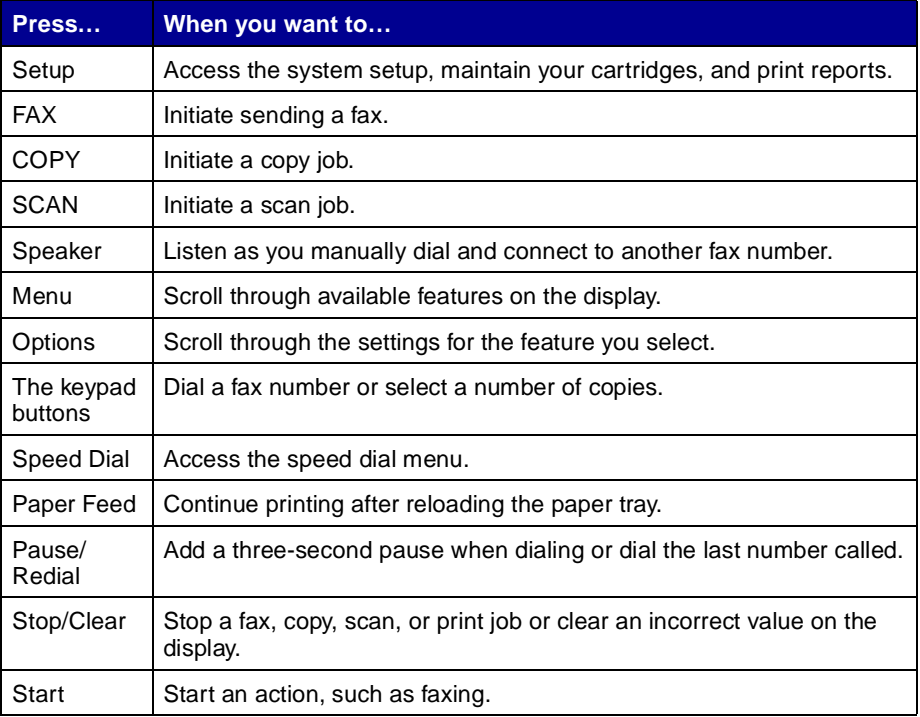

# **Setting up your All-In-One**

**1** Unpack your All-In-One.

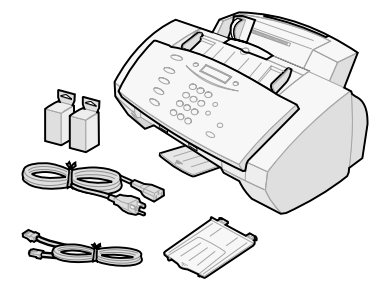

**2** Connect the telephone cord to your wall jack and to your All-In-One.

> Push the Speaker button to check your phone line for a dial tone.

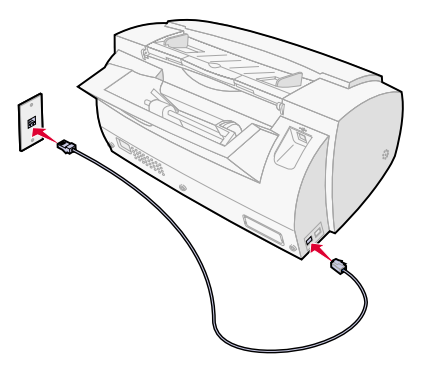

**3** Connect the power cord to a properly grounded electrical outlet.

> **Warning:** Do not connect the USB cable at this time.

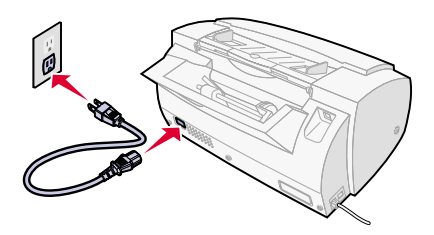

**4**

Extend the paper exit tray and the paper support.

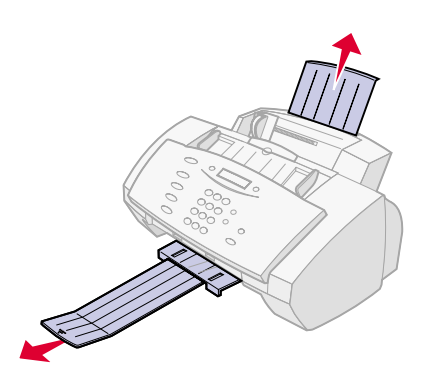

**5** Load paper in the paper<br>
support support.

> Squeeze and slide the paper guide to the left edge of the paper.

![](_page_5_Picture_2.jpeg)

Attach the document exit tray, and then extend the document support.

![](_page_5_Picture_4.jpeg)

**7** Pull the operator panel toward you, and then open the cartridge access door.

![](_page_5_Picture_6.jpeg)

Remove the sticker and transparent tape from the cartridges. **8**

> **Warning:** Do **not** touch the gold contact area of the cartridges.

![](_page_5_Picture_9.jpeg)

**9** Place the color cartridge into the left side of the cartridge carrier and the black cartridge into the right side of the cartridge carrier.

> Push back on the cartridges until they **snap** into place.

![](_page_6_Picture_2.jpeg)

![](_page_6_Picture_3.jpeg)

![](_page_6_Picture_4.jpeg)

![](_page_6_Picture_5.jpeg)

**11** Read the operator panel **12**<br>display and select the **12** display and select the cartridges you installed using the Options and Start buttons.

![](_page_6_Picture_7.jpeg)

Wait for the alignment page to print.

![](_page_6_Picture_9.jpeg)

**13** Enter the best values from the printed alignment page using the operator panel keypad.

> **Note:** You must use two digits for each number. For example, 05 or 18.

![](_page_7_Figure_3.jpeg)

14 You may want to program<br>your All-In-One to display the current date and time.

> To set the displayed date and time:

1. Press Setup.

2. Using the operator panel keypad, enter a two-digit number for the month, day, year, hour, and minute.

3. Press 1 for AM or press 2 for PM.

### **Congratulations!**

**You can now use your All-In-One to fax and copy without using a computer. To scan, print, copy, and fax using a computer, continue with the software installation steps on page 7.**

# **Installing the CD software**

**Warning:** Do not connect the USB cable at this time. The CD software installation instructions will prompt you.

![](_page_8_Picture_2.jpeg)

![](_page_8_Picture_3.jpeg)

### A MER Falue Starting Levmark, XS3 Setup. Please wait...

![](_page_9_Picture_0.jpeg)

### **4** Click Next.

![](_page_9_Picture_2.jpeg)

![](_page_9_Picture_3.jpeg)

![](_page_9_Picture_5.jpeg)

Click Next.<br> **7** If your USB cable is<br> **7** Connected to your connected to your All-In-One, disconnect it now.

**Minimum Lines** 

To install to this directory, slick

50/001 2110821 Cw

m.,

Click OK.. OK.

**5** Click Next.

(4 Cheese B

![](_page_9_Picture_8.jpeg)

![](_page_9_Picture_9.jpeg)

**8** Wait while software is installed onto your computer.

![](_page_9_Picture_11.jpeg)

When this screen appears: **9**

![](_page_9_Picture_14.jpeg)

- **1** Connect the USB cable to your computer and to your All-In-One.
- **2 Wait** for the printer driver to install.
- **3** Click OK.

# **Copying**

To copy a document:

- **•** Place your document face down and top down in the document support. DOCUMENT LOADED appears on the operator panel display.
- **•** Slide the document guide until it rests against both edges of your document.

![](_page_10_Picture_4.jpeg)

![](_page_10_Picture_92.jpeg)

# **Sending a fax**

**1** Place your document face down and top down in the document support. DOCUMENT LOADED appears on the operator panel display.

Slide the document guide until it rests against both edges of your document.

![](_page_11_Picture_3.jpeg)

- **2** Press FAX.
- **3** Press the keypad buttons to enter a fax number.
- **4** Press Start.

To set up your All-In-One to send or receive a fax using your telephone, answering machine, or computer modem, refer to page 72 of the online User's Guide. To access the online User's Guide see page 1.

### **Using the Speed Dial button to send a fax**

You can program a fax number as a speed dial number using the Fax Setup Utility. Click Start ▶ Programs ▶ Lexmark X63 ▶ Fax Setup Utility to program fax numbers for your All-In-One.

To send a fax using a programmed speed dial number:

- **1** Press Speed Dial, and then press the number that corresponds with your programmed speed dial number in the Fax Setup Utility.
- **2** Press Start.

Your All-In-One has three modes for receiving faxes: FAX, ANS/FAX, and TEL. The current mode appears in the upper right corner of the operator panel display.

![](_page_12_Picture_112.jpeg)

To change the fax receive mode:

- **1** Press Setup, and then press Menu until you see FAX RECEIVE MODE on the display.
- **2** Press Options until you see the mode you want to select.
- **3** Press Start.

### **Using Distinctive Ring Pattern Detection (DRPD)**

Distinctive ring is a service provided by some telephone companies that assigns two phone numbers to one phone line, each of which makes your phone ring differently. If you subscribe to this service, you can program your All-In-One to learn one phone number and distinctive ring for incoming faxes:

- **1** Press Setup, and then press Menu until you see SETUP DRPD on the display.
- **2** Press Options until you see LEARN, and then press Start.
- **3** Dial the telephone number that you will use as a fax number.

Your All-In-One will learn the distinctive ring of the telephone number you dial.

- **4** Press Setup.
- **5** Press Menu until you see FAX RECEIVE MODE on the display.
- **6** Press Options until you see DRPD, and then press Start.

The All-In-One detects the ring pattern it has learned and automatically answer all incoming faxes on the second ring. All other ring patterns are ignored.

> **Note:** DRPD now appears as a fourth fax receive mode in the operator panel menu.

# **Scanning**

To scan a document:

- **•** Make sure you have installed the All-In-One software.
- **•** Place your document face down and top down in the document support. DOCUMENT LOADED appears on the operator panel display.
- **•** Slide the document guide until it rests against both edges of your document.

![](_page_14_Picture_5.jpeg)

![](_page_14_Picture_105.jpeg)

# **Printing**

To print a document:

- **1** Make sure you have installed the All-In-One software. For help, see page 7.
- **2** From your software application, select File ▶ Print.
- **3** To customize print settings, click Properties or Printer Preferences.
- **4** From the Print dialog box, click OK or Print (depending on the software application).

# **Troubleshooting**

# **Checking first things first**

When your All-In-One has a problem, first make sure:

- **•** The power cord is plugged into your All-In-One and into a properly grounded electrical outlet.
- **•** Your telephone cord is securely attached to the line jack on your All-In-One and to the wall jack.
- **•** Your telephone has a dial tone.
- **•** The operator panel and the cartridge access door are completely closed.
- **•** READY appears on the display.
- The sticker and transparent tape covering the bottom of the cartridges are removed.

# **Clearing paper jams**

Your All-In-One may have a paper jam in either the document path or the printer paper path. To clear a paper jam:

- **1** Open the operator panel and remove any paper from the document path.
- **2** If paper is still jammed in the All-In-One, open the cartridge access door and remove any paper from the printer paper path.
- **3** Close the cartridge access door, and then close the operator panel firmly until it snaps into place.
- **4** Press Stop/Clear.

# **Solving fax problems**

### **The numbers stored in the Speed Dial memory do not dial correctly.**

Make sure the numbers are stored in the speed dial memory correctly. To print a speed dial list:

- **1** Press Setup.
- **2** Press Menu until you see PRINT REPORT.
- **3** Press Options until you see SPEED DIAL LIST.
- **4** Press Start to print the list.

### **The All-In-One cannot receive faxes automatically.**

Make sure your fax receive mode is set to either ANS/FAX or FAX. For help, see page 11.

### **The All-In-One cannot receive faxes manually.**

Make sure you do **one** of the following:

- **•** Press Start twice on the All-In-One operator panel.
- **•** Press \*9\* on your telephone, and then hang up.

### **Other fax transmission problems**

The machine sending you a fax or the machine you are sending a fax to may be turned off, out of paper, or disabled. Contact the owner of that machine if you experience the following problems:

- **•** Your All-In-One will not send a fax.
- **•** Incoming faxes are incomplete.
- **•** Incoming faxes have blank spaces.
- **•** Incoming faxes have spots.
- **•** Incoming faxes are of poor quality.
- **•** Incoming faxes have stretched words.
- **•** Your All-In-One dials a number, but cannot make a connection with another fax machine.

# **Solving copy problems**

### **NOT AVAILABLE appears on the operator panel display**

Most of the time, when your NOT AVAILABLE appears on your operator panel display, you are attempting to make multiple copies while your All-In-One is set to a color copy mode.

If you would like to make multiple black and white copies without a computer, you can change the color mode to BLACK QUICK, BLACK NORMAL, or BLACK PHOTO using the menus on your operator panel display.

If you would like to make multiple color copies, you must attach your All-In-One to your computer using a USB cable. If you have installed the All-In-One software on your computer, click Start ▶ Programs ▶ Lexmark X63 ▶ Scan & Copy Control Program. Use the Scan & Copy Control Program to make color copies. For All-In-One CD software installation instructions, see page 6.

# **Solving other problems**

For help with other problems, refer to the online User's Guide for detailed troubleshooting information. To access the online User's Guide, see page 1.

### **Statement of Limited Warranty**

### **Lexmark International, Inc., Lexington, KY**

This warranty applies to the United States and Canada. For customers outside the U.S. and Canada, refer to the countryspecific warranty information that came with your printer.

### **Lexmark™X63 All-In-One**

This Statement of Limited Warranty applies to this product if it was originally purchased for your use, and not for resale, from Lexmark or a Lexmark remarketer, referred to in this statement as "Remarketer."

#### **Warranty**

Lexmark warrants that this product:

- **•**Is manufactured from new parts, or new and serviceable used parts, which perform like new parts
- **•**Is free from defects in material and workmanship
- **•** Conforms to Lexmark's official published specifications
- **•**Is in good working order

If this product does not function as warranted during the warranty period, contact a Remarketer or Lexmark for repair or replacement (at Lexmark's option) without charge.

If this product is a feature or option, this statement applies only when that feature or option is used with the product for which it was designed. To obtain warranty service, you may be required to present the feature or option with the product.

If you transfer this product to another user, warranty service under the terms of this statement is available to that user for the remainder of the warranty period. You should transfer proof of original purchase and this statement to that user.

### **Warranty service**

The warranty period is 12 months and starts on the date of original purchase as shown on the purchase receipt.

To obtain warranty service you may be required to present proof of original purchase. Warranty service will be provided at a Remarketer or a Lexmark designated location. You may be required to deliver your product to

the Remarketer or Lexmark, or ship it prepaid and suitably packaged to a Lexmark designated location. You are responsible for loss of, or damage to, a product in transit to the Remarketer or the designated location.

When warranty service involves the exchange of a product or part, the item replaced becomes the property of the Remarketer or Lexmark. The replacement may be a new or repaired item. The replacement item assumes the remaining warranty period of the original product.

Replacement is not available to you if the product you present for exchange is defaced, altered, in need of a repair not included in warranty service, or damaged beyond repair. Also, such product must be free of any legal obligations and restrictions.

Before you present this product for warranty service, remove all programs, data, and removable storage media.

For further explanation of your warranty alternatives and the nearest Lexmark authorized servicer in your area, please contact Lexmark at 1-800-539- 6275, or on the World Wide Web at **www.lexmark.com**.

Free remote technical support is provided for this product throughout its warranty period. For products no longer covered by a Lexmark warranty, technical support may only be available for a fee.

### **Extent of warranty**

We do not warrant uninterrupted or error-free operation of a product.

Warranty service does not include repair of failures caused by:

- **•** Modification or attachments
- **•** Accidents or misuse
- **•** Unsuitable physical or operating environment
- **•** Maintenance by anyone other than Lexmark or a Lexmark authorized servicer
- **•** Operation of a product beyond the limit of its duty cycle
- **•** Failure to have installed a maintenance kit as specified (if applicable)
- **•** Use of printing media outside of Lexmark specifications
- **•** Use of other than Lexmark supplies (such as toner cartridges, inkjet cartridges, and ribbons)

**•** Use of other than Lexmark product or component

**ALL EXPRESS AND IMPLIED WARRANTIES, INCLUDING THE IMPLIED WARRANTIES OF MERCHANTABILITY AND FITNESS FOR A PARTICULAR PURPOSE, ARE LIMITED IN DURATION TO THE WARRANTY PERIOD. NO WARRANTIES, EXPRESS OR IMPLIED, WILL APPLY AFTER THIS PERIOD.**

### **Limitation of liability**

Your sole remedy under this Statement of Limited Warranty is set forth in this section. For any claim concerning performance or nonperformance of Lexmark or a Remarketer for this product under this Statement of Limited Warranty, you may recover actual damages up to the limit set forth in the following paragraph.

Lexmark's liability for actual damages from any cause whatsoever will be limited to the greater of 1) \$5,000 or 2) the amount you paid for the product that caused the damages. This limitation of liability will not apply to claims by you for bodily injury or damage to real property or tangible personal property for which Lexmark is legally liable. In no event will Lexmark be liable for any lost profits, lost savings, incidental damage, or other economic consequential damages. This is true even if you advise Lexmark or a Remarketer of the possibility of such damages. Lexmark is not liable for any claim by you based on a third party claim.

This limitation of remedies also applies to any developer of materials supplied to Lexmark. Lexmark's and the developer's limitations of remedies are not cumulative. Such developer is an intended beneficiary of this limitation.

### **Additional rights**

Some states do not allow limitations on how long an implied warranty lasts, or do not allow the exclusion or limitation of incidental or consequential damages, so the limitations or exclusions contained above may not apply to you.

This warranty gives you specific legal rights. You may also have other rights which vary from state to state.